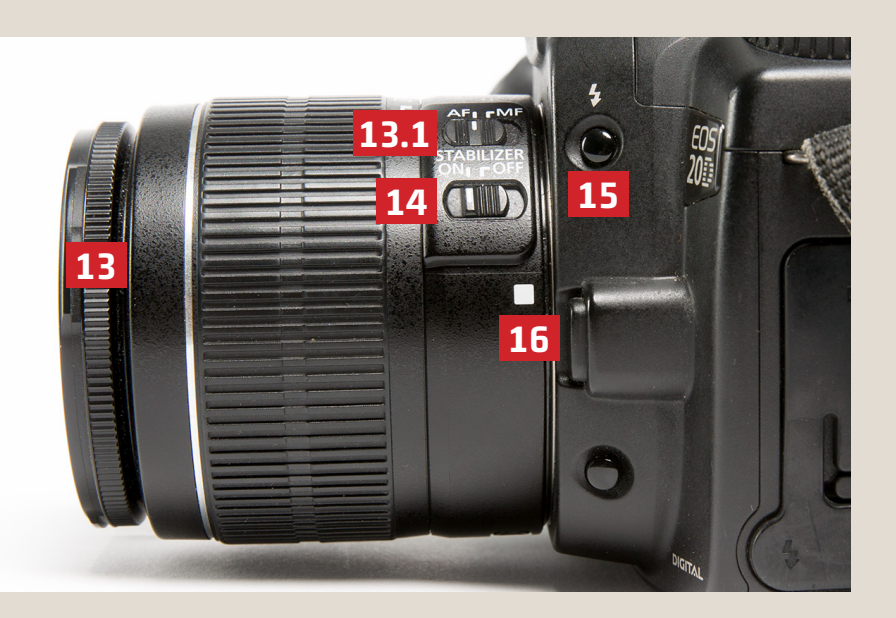

13. Fokus (Schärfeeinstellung)

13.1 AF=Autofokus, MF=Manueller Fokus

- 14. Stabilisator (auf ON)
- 15. Blitz an
- 16. Objektivwechselknopf (entriegelt die Sicherung vom Objektiv)

**Medienservice** Kontakt zur Abteilung Ausleihe Audio-/Videogeräte

Tel. +49 761 203 96723 mz@ub.uni-freiburg.de Mo–Fr 10–12 Uhr und 13–17 Uhr

## Reservierung

Video- und Audioschnittplätze https://www.ub.uni-freiburg.de/ nutzen-leihen/geraeteausleihe/ 2017-08

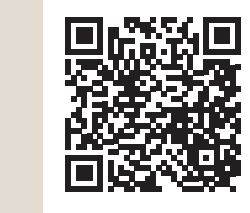

universitäts bibliothek freiburg

## **Kurzanleitung Canon 20D**

## medienzentrum

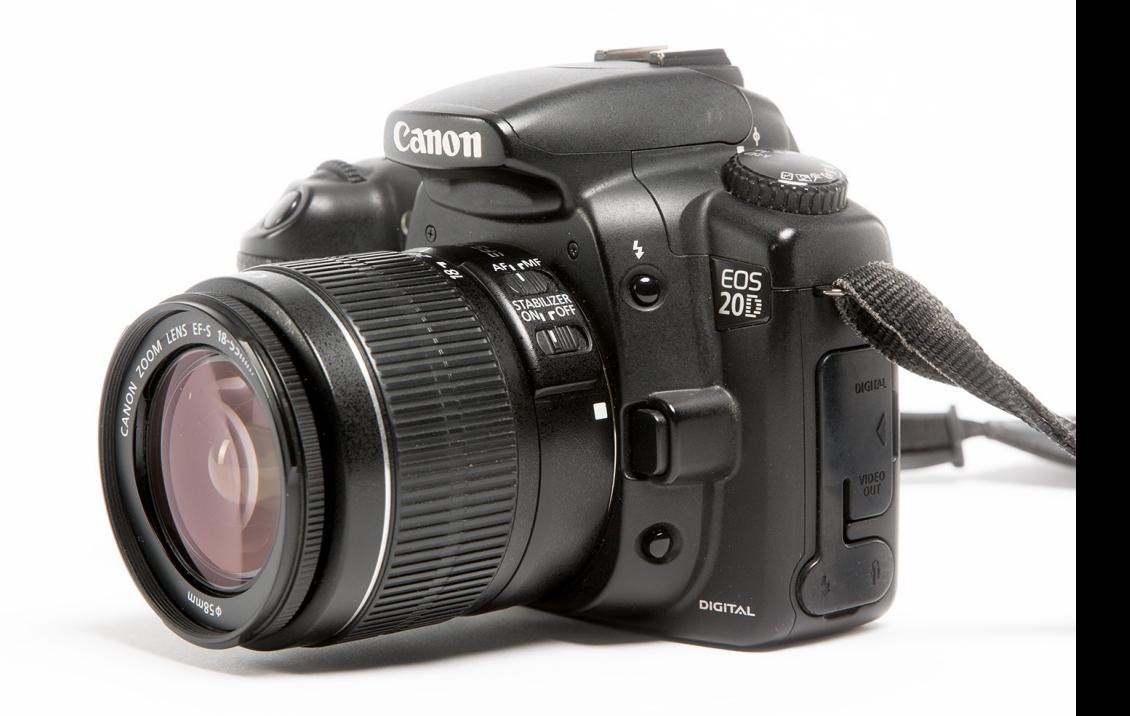

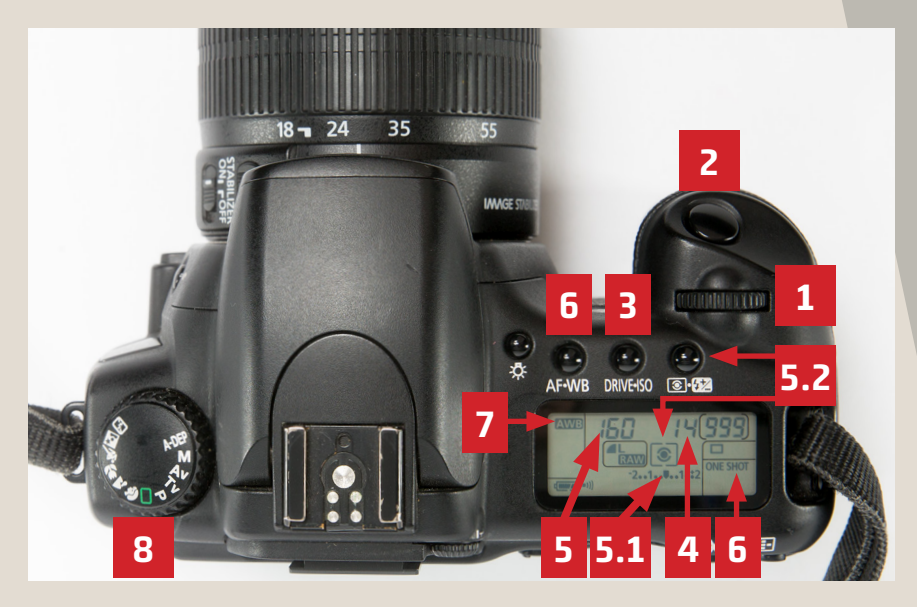

- 1. Hauptwahlrad (zum Ändern der Werte)
- 2. Auslöser (Autofokus durch Antippen)
- 3. ISO (Lichtempfindlichkeit der Kamera): Je höher der Wert, desto heller das Bild. ACHTUNG: ab ca. 1600 stärkeres Bildrauschen! (Knopf gedrückt halten + Auswahl mit Daumenrad)
- 4. Blende (Iris zur Einstellung der Helligkeit und Schärfentiefe): hoher Wert = großer Bereich scharf; kleiner Wert = nur kleiner Bereich scharf
- 5. Belichtungszeit: Je länger die Belichtungszeit, desto heller und desto höher die Bewegungsunschärfe (Bruchzahl -> 100 steht für 1/100 Sek.)
	- 5.1 Belichtungskorrektur (zur Anpassung der Helligkeit bei Teilautomatikmodus)
		- (Knopf gedrückt halten + Auswahl mit Daumenrad)
	- 5.2 Auswahl des Bereichs für die Belichtungsmessung Standard: Mehrfeldmessung

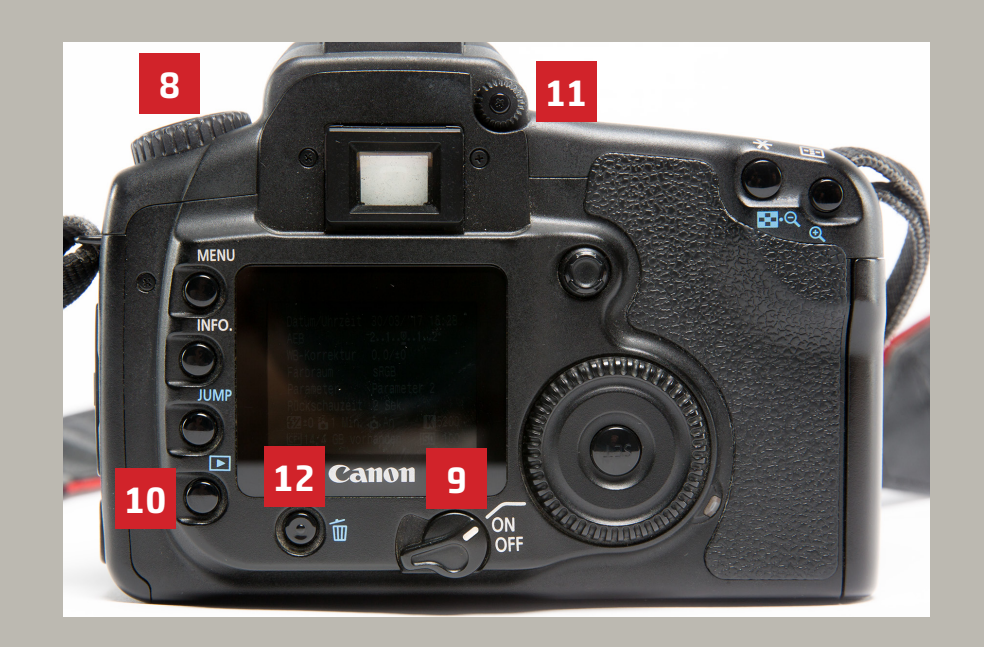

- 6. AF = Autofokusmodus wählen
	- ONE SHOT = Schärfe wird nach Auswahl für 1 Bild beibehalten AI SERVO = Schärfe zieht mit bei Bewegung
- 7. Weißabgleich-Modus: auf AWB=Automatik
- 8. Modi-Auswahl: P Programmautomatik,
	- TV Blendenautomatik, AV Verschlusszeitautomatik,
	- M Manuelle Belichtung, A+ Vollautomatik,
	- Blitz-Icon Vollautomatik ohne Blitz
- 9. Power (An/Aus)
- 10. Aufnahmen anzeigen
- 11. Dioptrienwahlrad (stellt den Dioptrienwert im Sucher ein)
- 12. Löschen (Löscht das im LCD Monitor angezeigte Bild)